# Système d'Exploitation Travaux Pratiques (3), Licence 2 Informatique Initiation aux Scripts Shell

Les exercices suivants ont pour but de vous initier à l'écriture de scripts shell. Il vous est recommandé de consulter les pages man du shell pour de plus amples informations sur les variables, les commandes, leur syntaxe et leur sémantique.

Les instructions des exercices se repèrent par des icônes, qui sont les suivantes :

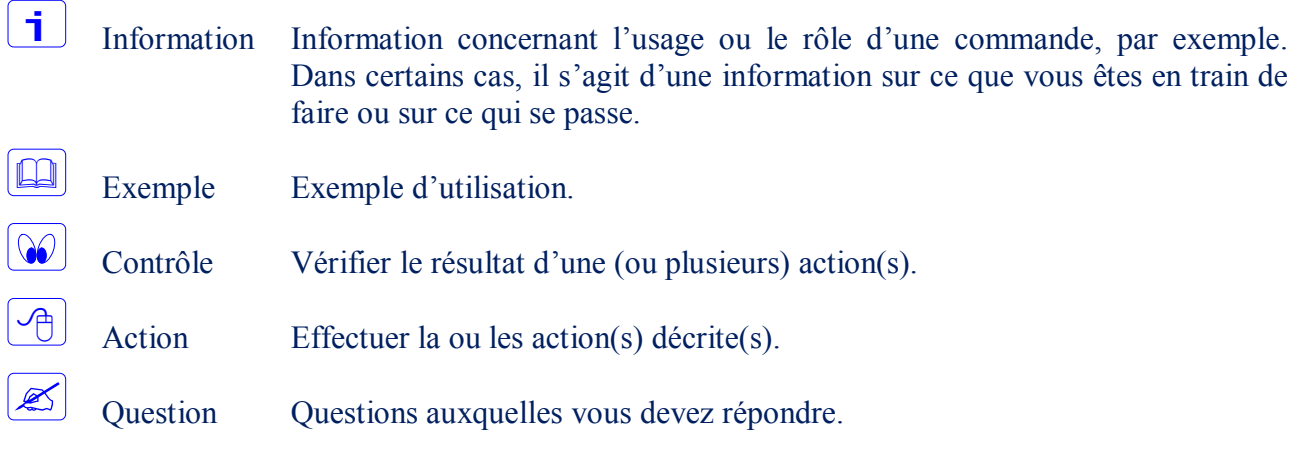

De plus, un texte en police courier correspond soit à une sortie écran soit à des noms spécifiques (menus, fenêtre, icône, processus, commandes…).

Un **texte en police times gras** correspond à ce que l'utilisateur doit introduire comme valeur de paramètre, ou encore, est utilisé pour attirer l'attention de l'utilisateur.

# **Les variables**

 $\mathbf{1}$ 

Les variables d'environnement, qui sont des chaînes de caractères, sont des variables dynamiques utilisées par les différents processus d'un système d'exploitation. Par exemple, la variable d'environnement SHELL contient le shell par défaut de l'utilisateur. La commande env permet d'afficher la liste des variables d'environnement.

L'affectation se fait ainsi : nom variable=valeur.

On accède à la valeur associée à la variable d'environnement nom variable en spécifiant \$nom\_variable.

Répondez aux questions suivantes :

- Quel est votre shell par défaut ?
- Quels sont les autres shells disponibles sur votre système ?

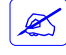

 $\overline{\mathscr{L}}$ 

Exécutez les commandes suivantes et expliquez les résultats obtenus (comment le shell interprète les délimiteurs " et ' ?

```
$ NOM=toto
$ echo NOM
$ echo $NOM
$ echo "$NOM"
$ echo '$NOM'
$ TEXTE=bonjour $NOM
$ TEXTE=bonjour_$NOM
$ echo $TEXTE
$ TEXTE="bonjour $NOM"
$ echo $TEXTE
$ TEXTE='bonjour $NOM'
$ echo $TEXTE
$ echo bonjour $ NOM
$ echo bonjour $NOM
$ echo bonjour \$NOM
```
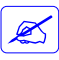

Exécutez les commandes suivantes et expliquez les résultats obtenus (comment le shell interprète le délimiteur ` (backquote) ?

```
$ cmd1=`pwd`; qui=`whoami`
$ echo $cmd1; echo $qui
$cmd2='ls'$ echo $cmd2
$ cmd3=`toto`
$ echo $cmd3
```
Exécutez et comparez les commandes echo `pwd` et echo \$(pwd). Que constatez-vous ?

### **Les scripts shell**

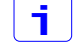

 $\overline{\mathbb{Z}}$ 

Un script est un fichier textuel contenant des commandes shell. Ce fichier peut être exécuté (à condition que l'utilisateur possède le droit x pour ce fichier), c'est à dire, lancé dans le shell comme s'il s'agissait d'une commande. Les scripts obéissent à quelques conventions:

ils contiennent des séquences de commandes et les retours à la ligne sont interprétés comme des points virgules,

- ils commencent par une ligne permettant d'identifier le shell à utiliser pour les exécuter. Pour bash, la première ligne doit être #!/bin/bash,
- toute portion de ligne apparaissant à droite d'un caractère  $#$  est considérée comme un commentaire,
- $\bullet$  pour pouvoir exécuter un script, l'utilisateur doit posséder le droit de lecture  $(r)$  et d'exécution (x) sur le fichier.

Créer un script nommé bonjour.sh qui affiche le texte "Bonjour tout le monde !".

Ajouter au script précédent, un commentaire indiquant l'auteur du script et la date de création.

Modifier le script précédent de façon qu'il affiche maintenant "Bonjour nom connexion" si votre nom de connexion est nom\_connexion (login name).

# **Les paramètres d'un script**

 $\frac{1}{\sqrt{2}}$ 

 $\overline{\mathbb{P}}$ 

 $\overline{\mathbb{C}}$ 

 $\vert \mathbf{i} \vert$ 

 $\sqrt{m}$ 

Les scripts que vous réalisez peuvent accepter des paramètres, comme toute commande habituelle. Les paramètres sont des chaînes de caractères séparées par des blancs, qui apparaissent en ligne de commande après le nom du script au moment de son appel. À l'intérieur du script, on se réfère à ces paramètres par les variables spéciales # (qui contient le nombre de paramètres passés au script), 0 (contenant le nom du script), i (compris entre 1 et \$#, contient le i ème paramètre) et @ (contenant la liste de tous les paramètres séparés par des espaces). Dans certains cas, on ne connaît pas à l'avance le nombre de paramètres qui seront reçus par le script. On peut donc utiliser la commande shift, qui permet de décaler tous les paramètres d'un cran vers la gauche (après l'appel de shift, le i<sup>ème</sup> paramètre est obtenu par  $${i-1}.$ 

Créez un script nommé affich param contenant les instructions suivantes :

```
#!/bin/bash
echo '$0 : ' $0
echo '$# : ' $#
echo '$* : ' $*
echo '$@ : ' $@
echo '$1 : ' $1
echo '$2 : ' $2
echo '$3 : ' $3
shift
echo "Après le premier appel de la fonction shift:"
echo '$1 est devenu: ' $1
shift
echo "Après le second appel de la fonction shift:"
echo '$1 est devenu: ' $1
```
Invoquez votre script des manières suivantes: ./affich\_param ./affich\_param param\_1 ./affich\_param param\_1 param\_2 ./affich param param 1 param 2 param 3

# **Les expressions arithmétiques**

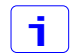

 $\frac{1}{\sqrt{2}}$ 

L'évaluation d'une expression arithmétique permet de remplacer une expression par la valeur de son résultat. Cette évaluation est réalisée à l'aide de la notation \$((...)) (ou par  $$[...]$ .

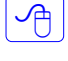

Exécutez les commandes suivantes et étudiez les résultats.

```
echo 1+2
echo $((2*(1+2)))un=1
deux=2
echo $un+$deux
echo $(($un+$deux))
echo $((un+deux))
```
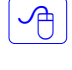

i.

 $\sqrt{m}$ 

j.

 $\mathbf i$ 

Écrivez un script qui calcule et affiche la moyenne de deux notes données en paramètres.

La commande read permet de lire des données au clavier (en fait sur le flux d'entrée standard), et de les stocker dans une variable. Sa syntaxe est la suivante: read variable.

Écrivez un script qui lit deux entiers, calcule et affiche leur moyenne.

# **Code de retour des commandes**

Chaque commande informe son environnement du succès ou de l'échec de son exécution à l'aide d'un code de retour entier, stocké dans la variable '?'.

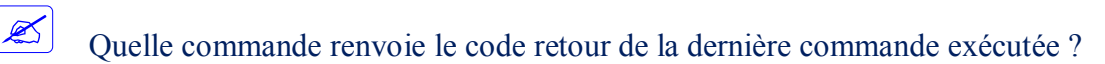

Un code de retour égal à 0 signifie que la commande a réussi, et (souvent) un code strictement positif signifie qu'elle a échoué.

# **Instructions**

 $\vert \cdot \vert$ 

Le langage d'un shell, tout comme d'autres langages de haut niveau, possède des instructions et des structures de contrôle qui orientent l'exécution des commandes en fonction des conditions souhaitées.

```
Les instructions conditionnelles et de choix
Les instructions conditionnelles ont la syntaxe suivante :
     if COMMANDES DE TEST; then
     COMMANDES A EXECUTER SI TEST S EVALUE A VRAI
     fi
ou :
     if COMMANDES DE TEST; then
     COMMANDES_A_EXECUTER_SI_TEST_S_EVALUE_A_VRAI
     else
     COMMANDES_A_EXECUTER_SI_TEST_S_EVALUE_A_FAUX
     f_iou :
     if COMMANDES DE TEST; then
     COMMANDES A EXECUTER SI TEST S EVALUE A VRAI
     elif AUTRES COMMANDES DE TEST; then
     COMMANDES A EXECUTER SI AUTRE TEST S EVALUE A VRAI
     else
     COMMANDES_A_EXECUTER_SI_AUTRE_TEST_S_EVALUE_A_FAUX
     fi
```
Lorsque le nombre de choix possibles devient important cela implique des "cascades" de if-else de grande profondeur, et le code devient rapidement illisible. La structure case permet d'éviter ce problème :

```
case EXPRESSION in
CASE1) LISTE DE COMMANDES ;;
CASE2) LISTE DE COMMANDES ;;
...
CASEn) LISTE DE COMMANDES ;;
esac
```
#### ▪ **Primitives de tests**

On utilise fréquemment comme tests des commandes de la forme [[ expression ]] (notez bien que les espaces à l'intérieur de la condition sont obligatoires entre les crochets, les opérateurs et les arguments), où expression est formée d'un ensemble de primitives de test. Les primitives existantes permettent entre autre de comparer des chaînes de caractères ou des nombres, de tester l'existence d'un fichier, etc ...

L'exemple de code suivant :

```
if [[ -e fic && ( ! -x fic ) ]]; then
echo "C'est OK !"
fi
```
affiche "C'est OK!" si le fichier fic existe et n'est pas exécutable (-e teste l'existence, && signifie "et", -x teste si fic est exécutable, et ! exprime la négation).

Le test [[ "\$reponse" != "jaune" ]] teste si la valeur de la variable reponse est différente de la chaîne "jaune".

#### ▪ **Tests triviaux**

Les commandes  $true$  et false peuvent aussi servir comme commandes de test, leur code de retour vaut toujours 0 et 1 respectivement.

### ▪ **Opérateurs de comparaison numériques**

**-eq** (égal), **-ne** (différent), **-lt** (inférieur), **-le** (inférieur ou égal), **-gt** (supérieur), **-ge** (supérieur ou égal).

### ▪ **Opérateurs de comparaison de chaînes**

**-z** (chaîne vide ou non définie), **-n** (chaîne non vide), **=** (chaînes identiques), **!=** (chaînes différentes).

### ▪ **Opérateurs de test de fichiers**

**-L** (lien symbolique), **-d** (répertoire), **-e** (existe), **-f** (fichier ordinaire), **-s** (fichier non vide), **-r** (fichier lisible), **-w** (fichier modifiable), **-x** (fichier exécutable), **-nt** (plus récent que), **-ot** (plus ancien que).

Les opérateurs de fichiers les plus utilisés sont **-f** et **-d**, à savoir si la variable est bien un fichier ou un répertoire.

#### ▪ **Répétitions**

Les actions de répétition peuvent être exprimées en bash de 3 façons :

La boucle for provoque l'exécution des COMMANDES pour chaque valeur apparaissant dans la LIST et attribuée une à une à la VARIABLE.

for VARIABLE [in LIST]; COMMANDES; done

Par exemple, la boucle suivante effectue une copie de sauvegarde pour chaque fichier .xml contenu dans le répertoire courant, la liste des fichiers à copier étant le résultat de l'évaluation de la commande ls \*.xml :

for i in `ls \*.xml`; do cp "\$i" "\$i".bck; done

La boucle while provoque l'exécution des COMMANDES tant que la CONDITION se termine avec succès.

while CONDITION; do COMMANDES; done

Par exemple la boucle suivante affiche les paramètres du script dans lequel elle se trouve :  $i = "1"$ 

```
while [ "$1" != "" ]; do
echo "Parametre numero $i = " $1
shift
```

```
i=ssi+1]
done
```
La boucle until est très semblable à la boucle while mais, contrairement à cette dernière, elle provoque l'exécution des COMMANDES tant que la CONDITION se termine avec échec. until CONDITION; do COMMANDES; done

Par exemple la boucle suivante fait la même chose que celle de l'exemple ci-dessus, mais en utilisant la construction until à la place de while :

```
i="1"
until [ "$1" == "" ]; do
echo "Parametre numero $i = " $1
shift
i=[i+1]done
```
La commande break permet de quitter la boucle la plus interne. La commande continue permet d'interrompre l'itération courante d'une boucle et de passer à l'itération suivante.

 $\Box$ Ci-dessous un exemple de script :

```
#!/bin/bash
#Affichage des informations de base concernant 
#l'administration système.
#Le choix de l'affichage se fait par un menu.
#Aucun paramètre d'entrée
#Affichage du menu
echo "Que voulez-vous connaître ?"
echo "1 - données sur votre machine"
echo "2 - données sur votre environnement"
echo "3 - quitter"
#Saisie du choix
read choix
#Exécution en fonction du choix
case $choix in
1)
echo "Vous travaillez sur la machine `hostname`. "
echo "Elle est basée sur l'architecture `arch`."
\mathcal{I}; \mathcal{I}2)
echo "Votre système d'exploitation est `uname`."
echo "Votre répertoire courant est `pwd`."
Echo "Il occupe l'espace mémoire de `du -hs`"
; ;3)
echo "Au revoir..."
exit 0;;
```
\*) echo "Mauvais choix!" exit 1  $\mathcal{I}$ esac

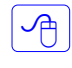

Saisissez le script ci-dessus et exécutez-le plusieurs fois sans aucun paramètre. Observez son résultat en fonction de la saisie au clavier.

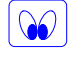

 $\sqrt{2}$ 

Observez son contenu et comprenez le fonctionnement de la structure case.

Complétez le script précédent afin qu'il donne un choix supplémentaire. Il correspondra à l'affichage d'informations vous concernant : votre identité (whoami), votre UID (id -u), les groupes dont vous êtes membre (groups) et votre GID (id -g).

# **Autre**

 $\overline{\mathbb{P}}$ 

 $\sqrt{2}$ 

 $\sqrt{m}$ 

 $\mathbf i$ Il est possible de modifier l'environnement de travail par défaut en le personnalisant. Vous pouvez définir ces changements par l'intermédiaire des fichiers de démarrage. Il est ainsi possible, par exemple, de configurer le prompt (l'invite de commande) pour qu'il soit plus utile. Il existe un certain nombre de caractères spéciaux qui permettent de le modifier. Parmi eux (consultez le manuel pour une liste exhaustive) :

- $\bullet$  \h : le nom de la machine jusqu'au premier '.'
- $\bullet$   $\setminus$  H : le nom de la machine
- $\cdot \quad \setminus t :$  l'heure courante (24 H) au format  $HH:MM:SS$
- $\cdot$  \T : l'heure courante (12 H) au format  $HH:MM:SS$
- $\cdot$   $\vee$ u  $\cdot$  le nom de l'utilisateur courant

Modifiez votre prompt de façon qu'il affiche : votre nom, le nom de la machine, l'heure courante et le répertoire courant.

Modifiez votre prompt tel que décrit ci-dessus de façon que chaque champs soit d'une couleur différente.

Faites en sorte que les changements précédents soient définitifs (pris en compte à chaque nouvelle session).